#### **ΠΑΝΕΠΙΣΤΗΜΙΟ ΙΩΑΝΝΙΝΩΝ**

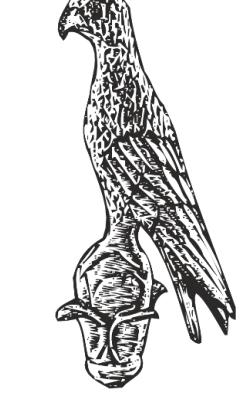

#### **ΤΜΗΜΑ ΠΛΗΡΟΦΟΡΙΚΗΣ & ΤΗΛΕΠΙΚΟΙΝΩΝΙΩΝ**

**Κωνσταντίνος Σακκάς Εργαστήριο Πρωτόκολλα & Αρχιτεκτονικές Δικτύων** 

1

Πανεπιστήμιο Ιωαννίνων ΣΧΟΛΗ ΠΛΗΡΟΦΟΡΙΚΗΣ ΚΑΙ ΤΗΛΕΠΙΚΟΙΝΩΝΙΩΝ ΤΜΗΜΑ ΠΛΗΡΟΦΟΡΙΚΗΣ ΚΑΙ ΤΗΛΕΠΙΚΟΙΝΩΝΙΩΝ

## 2° E {aunvo 2019 2020

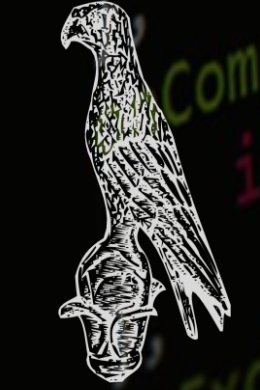

**ΕΛΛΗΝΙΚΗ ΔΗΜΟΚΡΑΤΙΑ ΠΑΝΕΠΙΣΤΗΜΙΟ ΙΩΑΝΝΙΝΩΝ ΣΧΟΛΗ ΠΛΗΡΟΦΟΡΙΚΗΣ & ΤΗΛΕΠΙΚΟΙΝΩΝΙΩΝ ΤΜΗΜΑ ΠΛΗΡΟΦΟΡΙΚΗΣ & ΤΗΛΕΠΙΚΟΙΝΩΝΙΩΝ**

## **Πρωτόκολλα & Αρχιτεκτονικές Δικτύων**

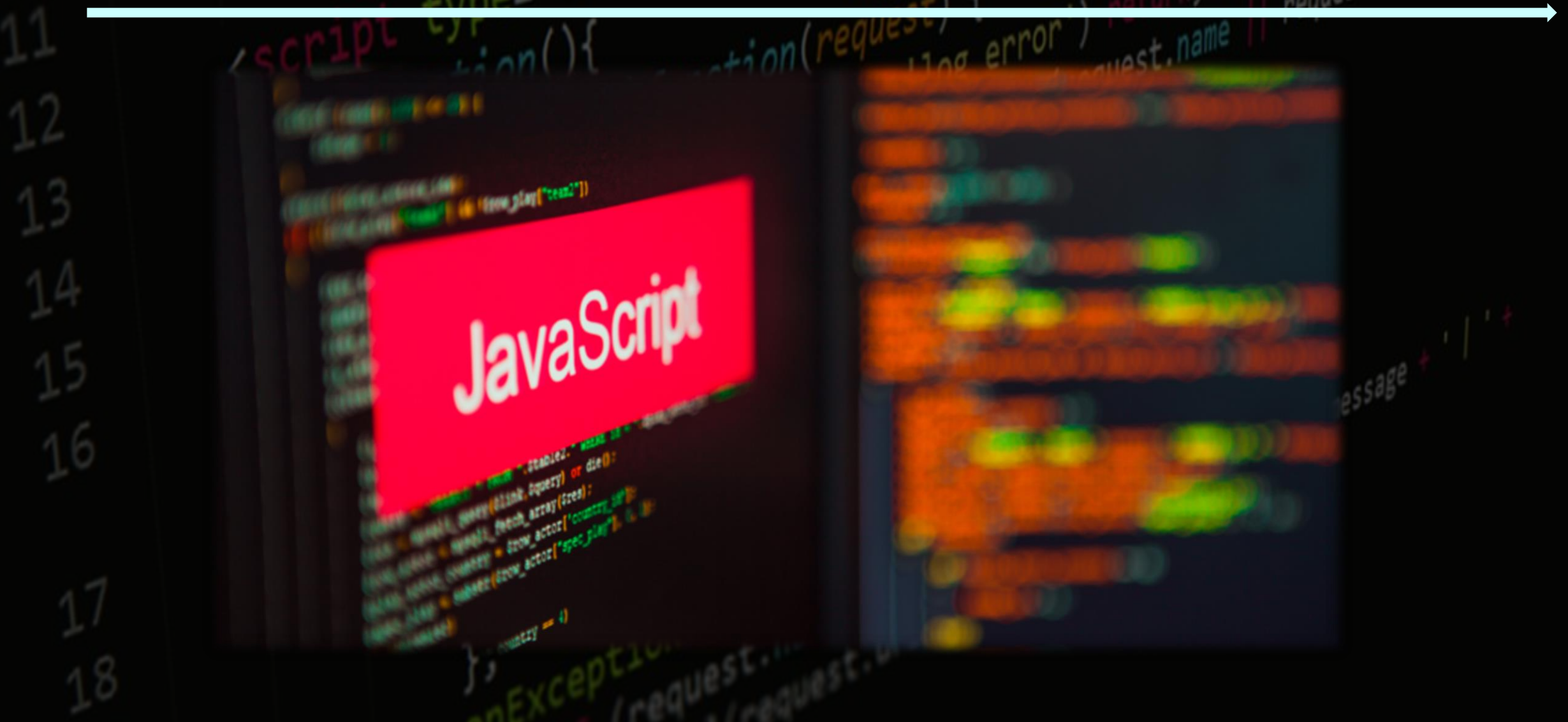

**Τμήμα Πληροφορικής και Τηλεπικοινωνιών**

# (Tab

**Κωνσταντίνος Σακκάς Εργαστήριο Πρωτόκολλα & Αρχιτεκτονικές Δικτύων** 

lete Just.n<br>(request.n

<sub>in</sub>comi

request.url.substr(0, 3

 $e, \mathbb{R}^3$ 

or') returname ||<br>(request.name ||

 $108 - e$ rror

Εκπαίδευση webinar 2 ωρών

Την ερχόμενη Τρίτη (7/4) στις 7:00 το απόγευμα θα πραγματοποιήσω ένα δωρεάν webinar για το Email Marketing.

Θα σας δείξω στην πράξη πώς θα ξεκινήσετε και ποια λάθη να αποφύγετε.

Για την συμμετοχή σας πατήστε εδώ. Πρόκειται για μια εκπαίδευση που πραγματοποιώ τακτικά, όπου τα μέλη του Epixeirein έχουν κυριολεκτικά αγαπήσει!

Είναι επίσης μια καλή ευκαιρία να γνωριστούμε.

Εάν ακόμα δεν την έχετε παρακολουθήσει - εδώ έχετε την ευκαιρία.

Στην εκπαίδευση αυτή μοιράζομαι μαζί σας 5 σημαντικά λάθη που κάνουν οι περισσότεροι Online και στο Email Marketing.

Τα λάθη αυτά δεν είναι απλά. Είναι σημαντικά!

Θα δείξω επίσης γιατί αυτή την εποχή του κορωνοϊού, το email είναι το ιδανικό μέσο για να επικοινωνήσετε με το κοινό σας!

Θα έχει διάρκεια περίπου 1,5 - 2 ώρες.

Η ροή που θα ακολουθήσουμε είναι η εξής:

1. Περιεχόμενα εκπαίδευσης (5 min) 2. Γνωριμία μεταξύ μας (5 min) 3. Τα 5 λάθη αναλυτικά - με προτάσεις επίλυσης (1h) 4. Παρουσίαση της εκπαίδευσης Email Conversion (15 min) 5. Ερωτήσεις (Q & A) (15 min)

Όσοι ενδιαφέρεστε να μάθετε πώς μπορεί να σας βοηθήσει το Email στην δουλειά σας ιδιαίτερα την περίοδο αυτή - μην το χάσετε!

**Κωνσταντίνος Σακκάς Εργαστήριο Πρωτόκολλα & Αρχιτεκτονικές Δικτύων** 

request.ur1.substr

r') return's<br>Crequest.name

**Java Script:**

**Η JavaScript είναι µια ελαφριά γλώσσα για την συγγραφή σεναρίων (scripting language) τα οποία θα ενσωµατωθούν απευθείας σε µια Html σελίδα.**

**Η JavaScript δεν χρειάζεται µεταγλώττιση και η χρήση της, είναι ελεύθερη, χωρίς την απόκτηση κάποιας άδειας.**

**H JavaScript σχεδιάστηκε για να: α) µειώσει το φόρτο εργασίας στους εξυπηρετητές β) να προσθέσει αλληλεπίδραση στις HTML σελίδες**

#### **Τι µπορεί να κάνει η JavaScript;**

- ✓ **Η JavaScript δίνει στους γραφίστες ένα προγραµµατιστικό εργαλείο, το οποίο είναι εύκολο στην εκµάθηση και η προσθήκη ενός σεναρίου σε µια σελίδα είναι σχετικά, µια εύκολη υπόθεση.**
- ✓ **Η JavaScript µπορεί να προσθέσει κείµενο µε δυναµικό τρόπο σε µια σελίδα.**
- ✓ **Η JavaScript µπορεί να παραλάβει γεγονότα και να αντιδράσει σε αυτά, όπως το φόρτωµα µιας σελίδας, το πάτηµα ενός κουµπιού κ.λπ.**
- ✓ **Η JavaScript µπορεί να διαβάσει και να αλλάξει την κατάσταση ή το περιεχόµενο ενός HTML αντικειµένου.**
- ✓ **Η JavaScript µπορεί να κάνει πιστοποίηση δεδοµένων.**
- ✓ **Η JavaScript µπορεί να ανιχνεύσει την έκδοση του φυλλοµετρητή και εν συνεχεία να φορτώσει το σενάριο για το συγκεκριµένο πρόγραµµα**
- ✓ **Η JavaScript µπορεί να διαβάσει και να δηµιουργήσει cookies.**

#### **Το πρώτο µου πρόγραμμα:**

- <html>
	- <body>  $\mathcal{P}$
	- <script type="text/javascript"> 3
	- document.write("Το πρώτο πρόγραμμα") 4
	- </script> 5
	- $\langle /$ body> 6
	- $\langle$ /html>

**Υπάρχει η συνήθεια στους προγραµµατιστές να προσθέτουν το ; στο τέλος κάθε εντολής. Το ελληνικό ερωτηµατικό είναι ΠΡΟΑΙΡΕΤΙΚΟ και δεν χρειάζεται να το προσθέτουµε στο τέλος κάθε εντολής εκτός από την περίπτωση που σε µια γραµµή συµπεριλάβουµε δύο εντολές :** 

document.write("Καλημέρα, "); document.write("το πρώτο πρόγραμμα")

**Κωνσταντίνος Σακκάς Εργαστήριο Πρωτόκολλα & Αρχιτεκτονικές Δικτύων** 

request.url.substr(0)

**Κωνσταντίνος Σακκάς Εργαστήριο Πρωτόκολλα & Αρχιτεκτονικές Δικτύων** 

#### 10

</script>

Σε πολλές γραμμές

// Ένα σχόλιο σε μια γραμμή document.write("Το πρώτο πρόγραμμα")

 $\frac{1}{2}$ 

<script type="text/javascript">

**Σχόλια στην JavaScript µπορούµε να κάνουµε σε µία γραµµή τοποθετώντας στην αρχή της κάθε µιας το // ενώ σε πολλές γραµµές /\* και \*/**

## **Σχόλια στην JavaScript**

#### **Που γράφω τα scripts στην JavaScript**

#### **Επαναλαµβάνω το συνδυασµό <script ..> …. </script> όσες φορές θέλω µέσα στο τµήµα body και head**

<html>

<head>

<title>First Script</title>

</head>

<body>

<script type="text/javascript">

document.write ("Γειά σας")

 $\langle$ /script $\rangle$ 

10

<br>Μια γραμμή σε html 11

 $12$ 

- <script type="text/javascript">  $13$
- document.write ("<br>Δεύτερο σενάριο") 14

 $\langle$ /script $\rangle$ 15

16

 $\langle /$ body $\rangle$  $\sqrt{17}$ 

 $\langle$ /html> 18

request.url.substr(

**Τμήμα Πληροφορικής και Τηλεπικοινωνιών**

**Που γράφω τα scripts στην JavaScript**

**Σε εξωτερικά αρχεία :**

- <html>  $\mathbf 1$
- <head> 2
- <title>External Script</title> 3
- $\langle$ /head> 4
- <body>
- Εκτέλεση σεναρίου από 6
- <script src="abc.js" type="text/javascript"> 7
- </script> 8
- $\langle /$ body $\rangle$ 9
- </html> 10

**abc.js**

r /<br>(request.name

document.write ("<br>εξωτερικό αρχείο")

### **Μεταβλητές (Variable)**

**Μια µεταβλητή είναι χώρος στην µνήµη του ΗΥ για την αποθήκευση δεδοµένων. Τα περιεχόµενα µιας µεταβλητής µπορούµε να τα διαβάσουµε ή/και να τα**

- <html>
- <head>
- <title>Variable</title>
- </head>
- 5 <body>
- 6 <script language="javascript" >
- var x, y
- $8 \times = 10$
- $V = 20$ 9
- 10  $document.write (x + y)$
- document.write("<br>")  $11<sup>1</sup>$
- $12 \times = "Good"$
- 13  $y =$  "Moring "
- 14  $s = x + y$
- 15 document.write (s)
- 16 </script>
- </body> 17
- $18 \times / \text{html}$

#### **τροποποιήσουµε.**

**Η λέξη var πριν την δήλωση των µεταβλητών είναι προαιρετική. ∆ηλαδή στο διπλανό πρόγραµµα θα µπορούσαµε να αγνοήσουµε την γραµµή var x, y Επίσης στην µεταβλητή υπάρχει η δυνατότητα να αλλάξουµε τα περιεχόµενα καθώς και τον τύπο τους δηλαδή να** 

**αποθηκεύσουµε αρχικά αριθµούς, µετά αλφαριθµητικά.**

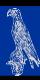

request.url.substr(0, 30

## **Αριθµητικοί Τελεστές**

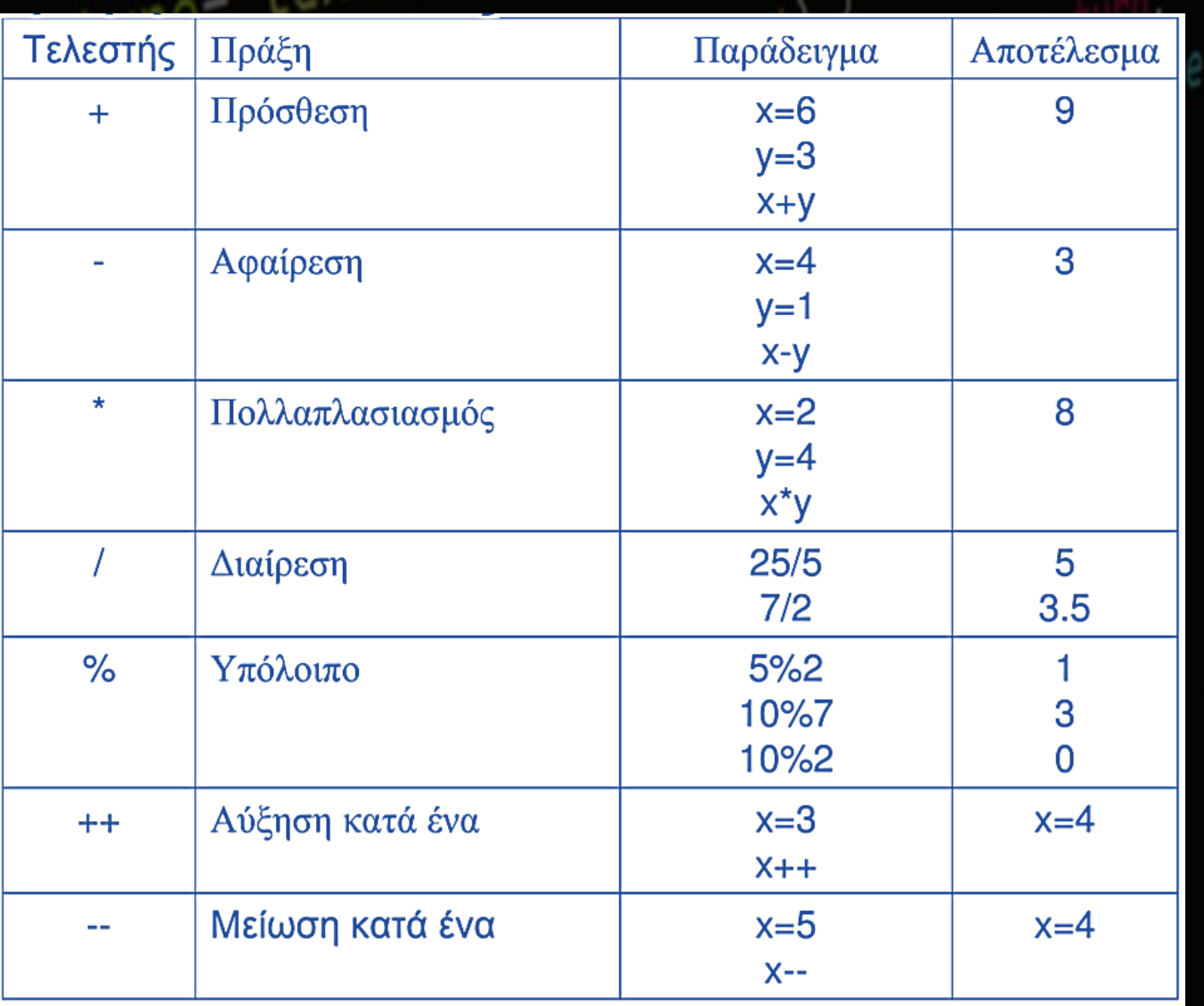

## **Τελεστές Απόδωσης Τιµής**

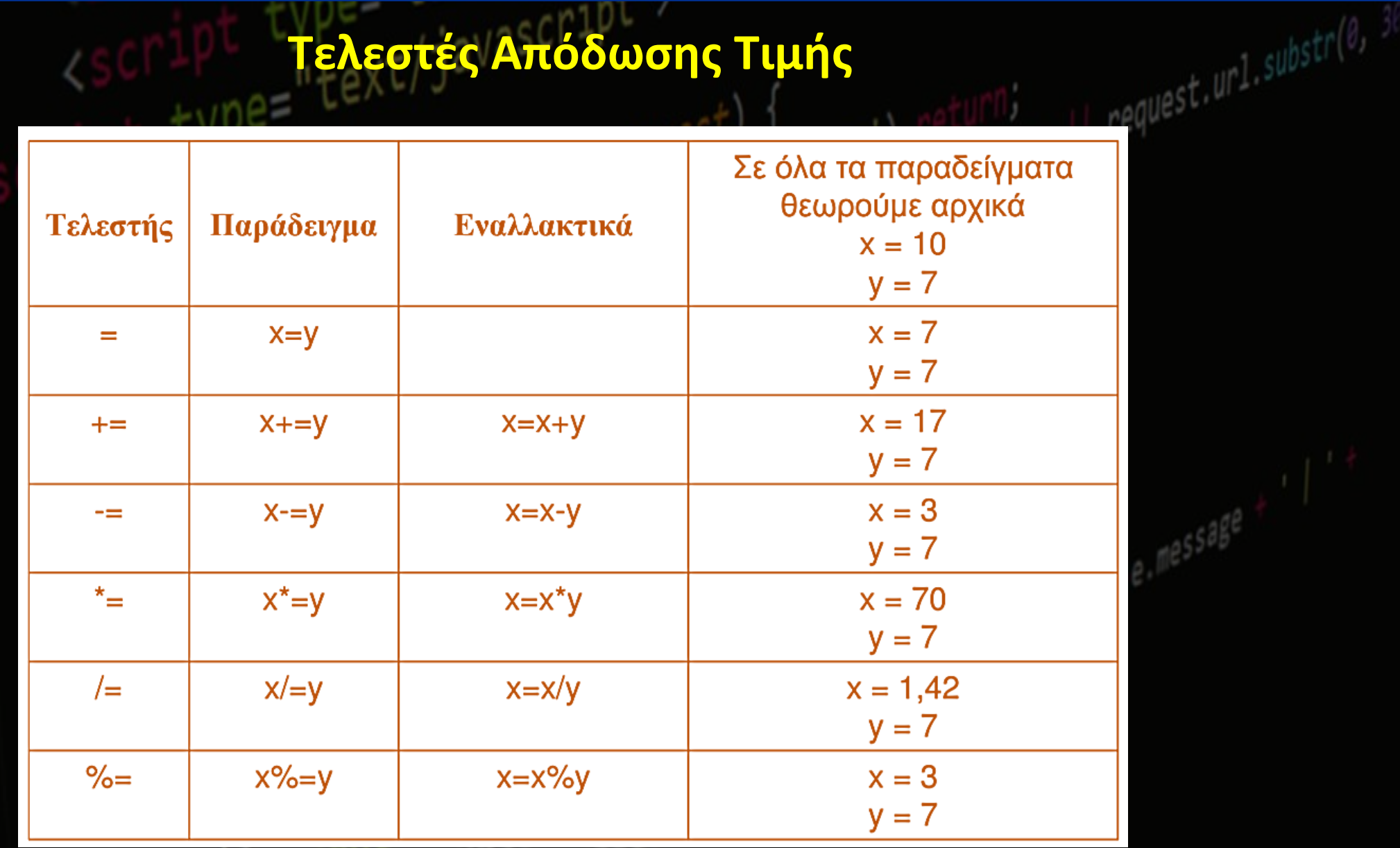

#### **Παράδειγµα ∆οκιµής Τελεστών**

- <html>
- <head> 2
- <title>Operators</title> 3
- </head> 4
- <body> 5.
- <script language="javascript" > 6
- $x = 10$  $\overline{7}$
- $y = 20$ 8
- $x * = y$ 9
- document.write (x) 10
- </script> 11
- </body> 12
- </html> 13

request.url.substr(0,

 $e.$  message

### **Η συνθήκη if**

## **H δήλωση if µας επιτρέπει να εκτελέσουµε διαφορετικό κώδικα ανάλογα των συνθηκών. Η**

**σύνταξη της εντολής είναι :** 

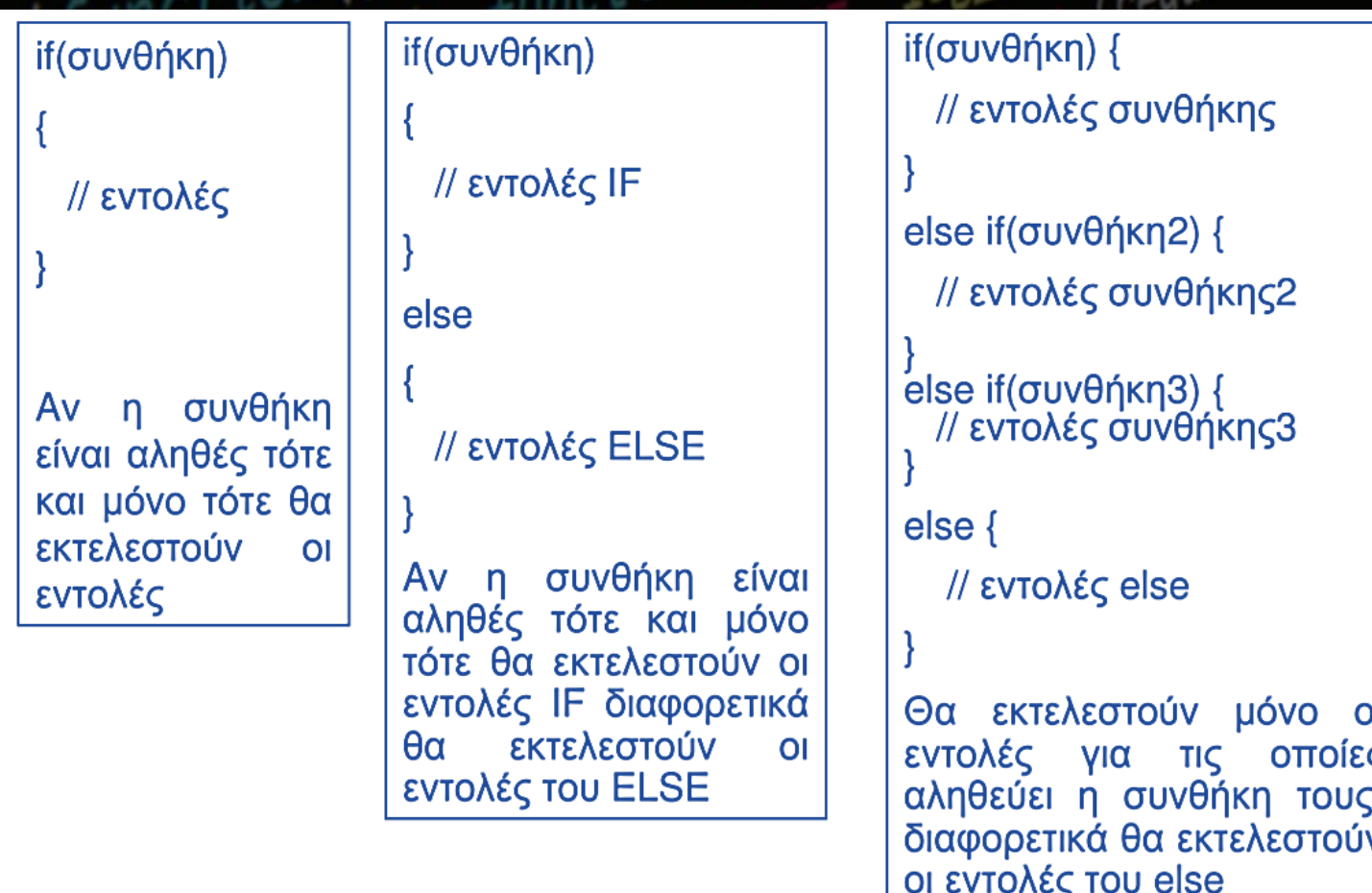

#### **Συνθήκη**

**Μια συνθήκη περιλαµβάνει ένα τελεστή σύγκρισης ή µια λογική τιµή.**

#### **Τελεστές Σύγκρισης**

 $L_{\text{non}l}$ 

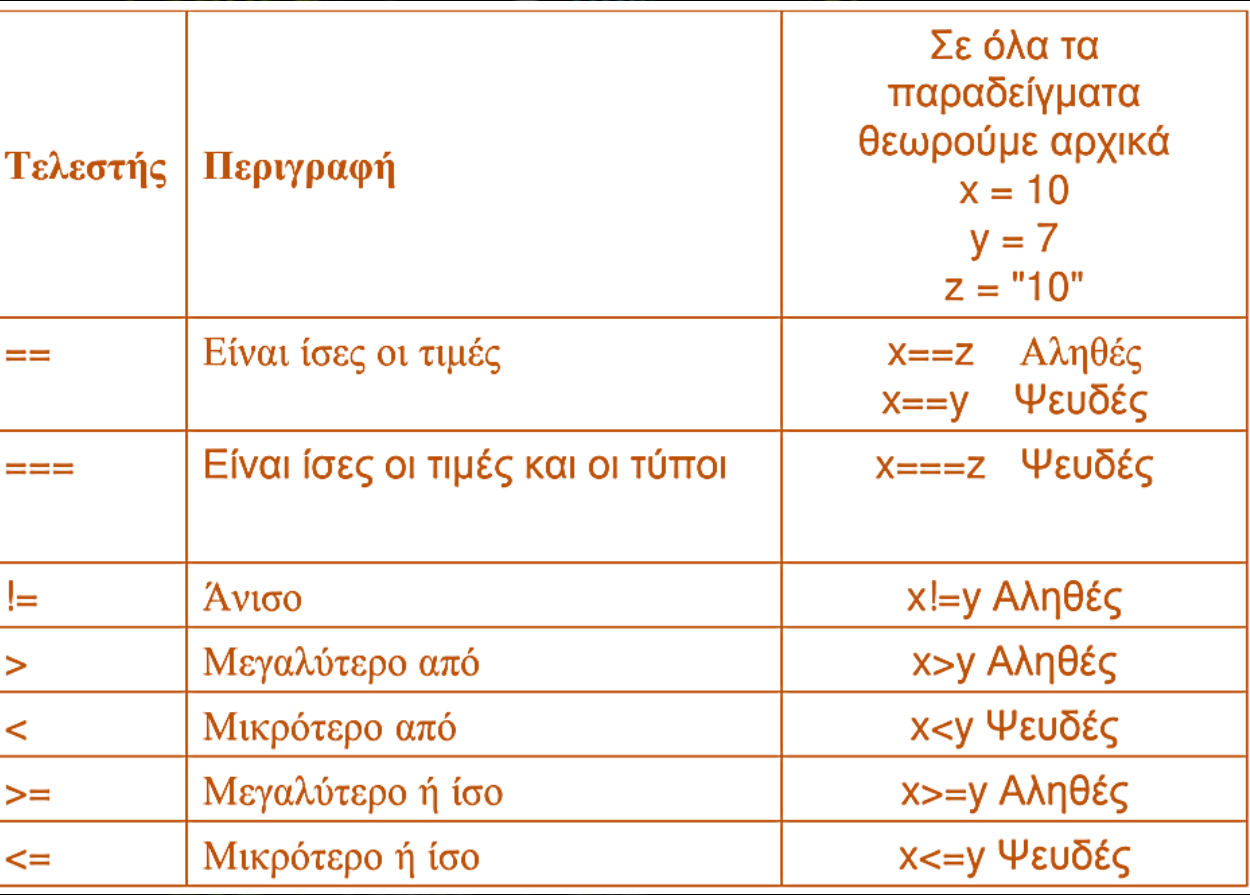

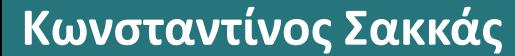

## **Παράδειγµα Τελεστών Σύγκρισης**

 $<$ html $>$ <head> <title>Comparison Operators </title>  $<$ /head $>$  $<$ body $>$ <script language="javascript" >  $x = 10$  $y = 20$ if  $(x \le y)$ document.write (x) else document.write (y)  $<$ /script $>$  $<$ /body>  $\langle$ html>

```
n aquest. ur1. substr(0, 3)\text{-thml}<head>
  <title>Comparison Operators </title>
</head><body><script language="javascript" >
x = 10v = 20Z = (X >= y)if (z)document.write (x)
else
 document.write (y)
\langlescript\rangle</body>
</html>
```
#### **Σύνθετες Συνθήκες**

**Μπορούµε να συνδυάσουµε δυο συνθήκες µε την χρήση λογικών τελεστών. Για παράδειγµα, αν θέλουµε η τιµή της µεταβλητής χ να είναι µεγαλύτερη από 0 (συνθηκη Α) και µικρότερη από 10 (συνθήκη Β) τότε θα πρέπει να δηµιουργήσουµε µια σύνθετη συνθήκη.**

**if(x>0 && x < 10) { //εντολές**

**}**

#### **Λογικοί Τελεστές**

 $108 \cdot 108$ 

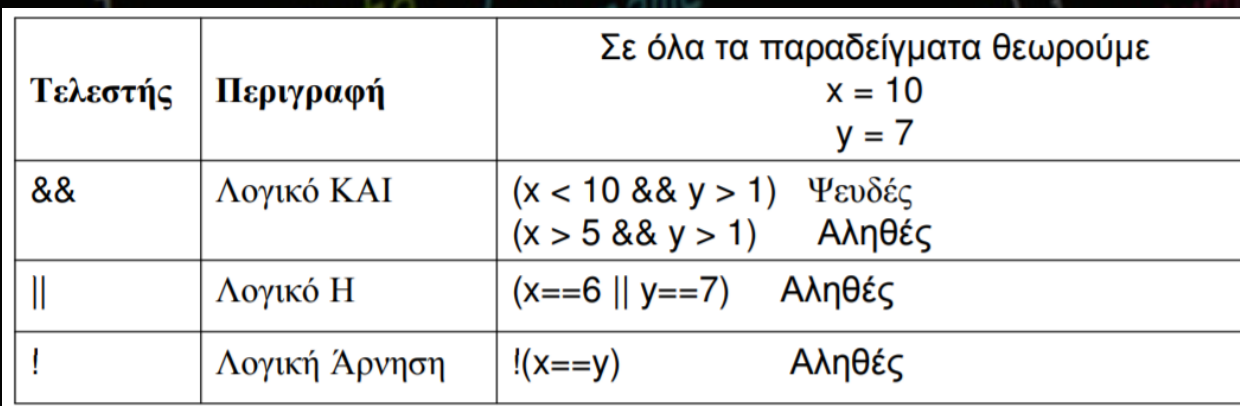

#### <html>

#### <head>

```
<title>Display Greetings</title>
```
#### </head> 4

```
<body>
5.
```

```
<script language="javascript" >
6
```

```
var d = new Date()\overline{7}
```

```
var time = d.getHours()
8
```

```
if (time\langle 9 \rangle {
9
```

```
document.write("<b>Good morning</b>")
10
```

```
11
```
3

```
else if (time>10 && time<16) {
12
```

```
document.write("<b>Good day</b>")
13
```

```
14
```

```
15
   else {
```

```
document.write("<b>Good Evening</b>")
16
```
17

```
\langle/script\rangle18
```

```
</body>
19
```

```
\langle/html>
20
```
## **Παράδειγµα χρήσης του if**

or') return;<br>(request.name || request.url.substr(0, 3

#### **Συναρτήσεις**

**Μία συνάρτηση είναι ένα σύνολο από εντολές το οποίο ενοποιούµε κάτω από ένα όνοµα. Μια συνάρτηση µπορεί να την ενεργοποιήσει ένα γεγονός (π.χ. το πάτηµα ενός κουµπιού) ή να την καλέσουµε µε το ονοµά της. Ο λόγος που δηµιουργούµε συναρτήσεις είναι για να επαναχρησιµοποιήσουµε τις εντολές της, σε διαφορετικά σηµεία στο σενάριο.**

**Η σύνταξη της συνάρτησης είναι : function ΌνοµαΣυνάρτησης (ΜεταβλητήΑ, ΜεταβλητήΒ,.....)**

**{ // εντολές Επιστροφή τιµής**

**}**

**∆εν έχουν όλες οι συναρτήσεις είσοδο από µεταβλητές (ορίσµατα) και επίσης υπάρχουν συναρτήσεις που δεν επιστρέφουν τιµή.**

#### **Παράδειγµα δηµιουργίας µιας συνάρτησης**

**Θα κάνουµε µια απλή συνάρτηση που δέχεται δύο αριθµούς και επιστρέφει το άθροισµά τους.**

**Α) θα επιλέξουµε ένα όνοµα για την συνάρτηση, το οποίο θα περιγράφει την εργασία που επιτελείται µέσα σε αυτήν. Π.χ. CalcSum**

**B) ∆εύτερον σκεφτόµαστε τα ορίσµατα που χρειάζεται για να δουλέψει η συνάρτηση µας. Στην περίπτωση του αθροίσµατος χρειαζόµαστε δύο αριθµούς.**

**Γ) Εν συνεχεία λύνουµε το πρόβληµα. Υπολογίζουµε το άθροισµα**

**∆) Επιστρέφουµε το αποτέλεσµα**

**Τμήμα Πληροφορικής και Τηλεπικοινωνιών**

request.ur1.substr(0,

- <html>
- $<sub>head</sub>$ </sub>
- <script type="text/javascript">
- function CalcSum $(a,b)$
- 
- $sum = a + b$
- return sum
- 8
- </script> 9
- </head> 10
- <body>  $11<sub>1</sub>$
- 12 <script language="javascript" >
- 13  $x = 3$
- 14  $y = 7$
- document.write (CalcSum(x,y)) 15
- 16 document.write("<br>")
- document.write (CalcSum(30,60))  $17<sub>2</sub>$
- </script> 18
- </body> 19
- $\langle$ /html> 20

**Α) θα επιλέξουµε ένα όνοµα για την συνάρτηση, το οποίο θα περιγράφει την εργασία που επιτελείται µέσα σε αυτήν. Π.χ. CalcSum**

- **B) ∆εύτερον σκεφτόµαστε τα ορίσµατα που χρειάζεται για να δουλέψει η συνάρτηση µας. Στην περίπτωση του αθροίσµατος χρειαζόµαστε δύο αριθµούς.**
	- **Γ) Εν συνεχεία λύνουµε το πρόβληµα. Υπολογίζουµε το άθροισµα**
- **∆) Επιστρέφουµε το αποτέλεσµα**

**Κωνσταντίνος Σακκάς Εργαστήριο Πρωτόκολλα & Αρχιτεκτονικές Δικτύων** 

**Θα δώσουµε την δυνατότητα στο χρήστη να µπορεί να πληκτρολογήσει τις τιµές,**

**Θα µετατρέψουµε τους χαρακτήρες σε αριθµούς**

**Βελτιωµένη έκδοση του παραδείγµατος µε την συνάρτηση CalcSum**

**Τμήμα Πληροφορικής και Τηλεπικοινωνιών**

**∆ηµιουργούµε την διεπαφή για την εισαγωγή των δεδοµένων.**

- 1 <html>
- 2  $\langle$ head $\rangle$
- </head>  $\overline{3}$
- <body> 4
- <form> 5.
- <table> 6
- <tr><td>Πρώτος αριθμός</td><td><input type="text" id="txt1"></td></tr> 7
- <tr><td>Δευτερος αριθμός</td><td><input type="text" id="txt2"></td></tr> 8
- <tr><td>Αποτέλεσμα</td><td><input type="text" id="res"></td></tr> 9
- <tr><td colspan="2" align ="center" > 10
- <input type="button" value="Calculate...." onClick="Calculate()"> 11
- </td></tr> 12
- </table> 13
- </form>  $14$
- $\langle /$ body $\rangle$ 15
- $\langle$ /html> 16

<head>  $\mathbf{2}$ 

- <script type="text/javascript"> 3
- function CalcSum $(a, b)$  {  $\overline{4}$
- $sum = Number(a) + Number(b)$ 5.
- return sum 6

```
\mathcal{L}
```
- function Calculate() { 8
- $x = document.getElementById('txt').value)$ 9
- $y = document.getElementById('txt2').value$ 10

```
11 if(x == "" || y == "") {
```
alert("Error")  $12<sup>2</sup>$ 

```
13
```

```
else {
14
```

```
sum = CalcSum(x, y)15
```

```
document.getElementById('res').value = sum
16
```
- $17<sup>°</sup>$
- 18
- $\langle$ /script $\rangle$ 19
- $\langle$ /head> 20

**Κωνσταντίνος Σακκάς Εργαστήριο Πρωτόκολλα & Αρχιτεκτονικές Δικτύων** 

**Η συνάρτηση getElementById επιλέγει το html στοιχείο, µέσα στο κείµενο µε το συγκεκριµένο Id. Την τιµή (value) του στοιχείου, µπορούµε να την διαβάσουµε ή να την τροποποιήσουµε µε νέα τιµή.**

> **Μέσα στις ετικέτες <head> και </head> τοποθετούµε τις εντολές**

**Η συνάρτηση Νumber µετατρέπει ένα αλφαριθµητικό σε αριθµό. Εναλλακτικά θα µπορούσαµε να χρησιµοποιήσουµε τις συναρτήσεις parseInt και την parseFloat για την µετατροπή σε ακέραιο και σε δεκαδικό αριθµό αντίστοιχα.**

**Οι συναρτήσεις Νumber, parseInt, parseFloat µετατρέπουν ένα αλφαριθµητικό σε αριθµό και αν αποτύχει η µετατροπή τότε επιστρέφουν την τιµή NaN (Not a Νumber). Για να αποφύγουµε προβλήµατα, από την πλευρά του χρήστη, σχετικά µε την εισαγωγή χαρακτήρων αντί αριθµών και την εµφάνιση του µηνύµατος NaN θα µπορούσαµε να κάνουµε τον παρακάτω έλεγχο :**

```
sum = CalcSum(x, y)if (isNaN(sum))
alert("Not a valid number")
else
document.getElementById('res').value = sum
```
**Η JavaScript παρέχει την συνάρτηση isNan µε σκοπό να ελέγξουµε αν µια έκφραση (µεταβλητή, αλφαριθµητικό) είναι ΝaN ή όχι. Το αποτέλεσµα που επιστρέφει η συνάρτηση είναι αλήθεια (είναι αριθµός) ή ψέµατα (δεν είναι αριθµός).**

Calculate....

uest/<br>'10g\_error'

Πρώτος αριθμός

Αποτέλεσμα

Δευτερος αριθμός

 $108 \cdot \frac{17}{10}$ 

lete function<br>(request.name)

request.url.substr(

st.name

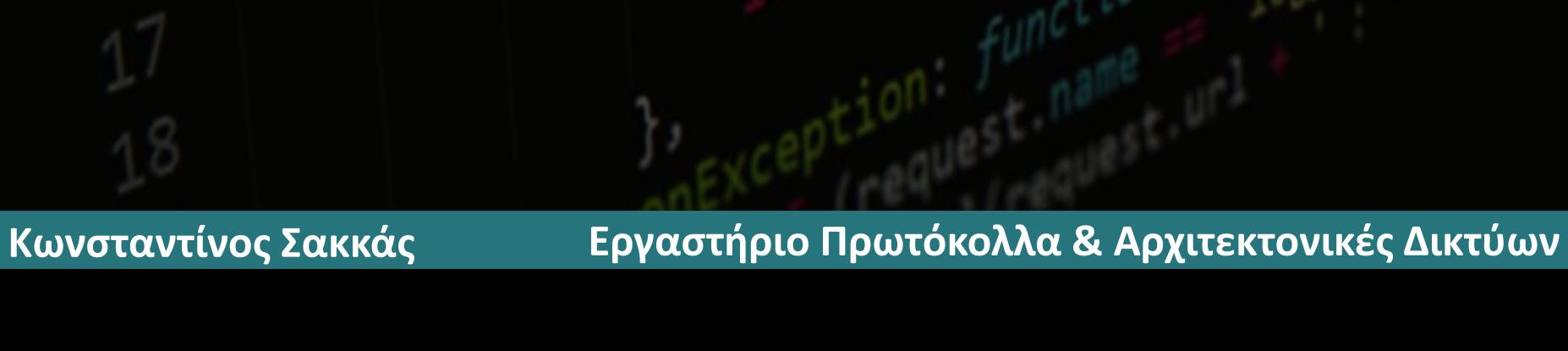

nComp

**1. Αλλαγές στη διεπαφή α) Προσθέτουµε στο πίνακα µια νέα γραµµή** *S***) Προσθέτουμε το select box**<br>paded. funct name<br>if (request name Request:

 $q$ uest)<br>'10g\_error'

ed functiname<br>(request.name)

 $\frac{1}{2}$ , complete:  $f$ unction(

**Κωνσταντίνος Σακκάς Εργαστήριο Πρωτόκολλα & Αρχιτεκτονικές Δικτύων** 

request.url.substr(

"text/javas

<tr><td>Πράξη</td> <td><select id="Select1"> <option selected="selected" value="+">+</option> <option value="-">-</option> <option value="\*">\*</option> <option value="/">/</option> <option></option> </select> </td></tr>

**1)**

|| request.ur1.substr(

**2. Αλλαγές στη Calculate() α) Αποθηκεύουµε την τιµή του Select Box β) Εκτελούµε την CalcSum µε µια επιπλέον µεταβλητή**

quest)<br>10g\_error

**Κωνσταντίνος Σακκάς Εργαστήριο Πρωτόκολλα & Αρχιτεκτονικές Δικτύων** 

nComplete func

 $y = document.getElementById('txt2').value$ z = document.getElementById('select1').value if(x == "" || y == "") {

else {  $sum = CalcSum(x, y, z)$ if (isNaN(sum)) {

**Κωνσταντίνος Σακκάς Εργαστήριο Πρωτόκολλα & Αρχιτεκτονικές Δικτύων** 

|| request.ur1.substr(

#### **3. Αλλαγές στη CalcSum α) Ανάλογα µε την πράξη υπολογίζουµε το αποτέλεσµα**

equest) c<sub>rror</sub>'<br>c<sup>108</sup>-error'

 $\frac{1}{108}$ ,  $\frac{1}{108}$ ,  $\frac{1}{108}$ ,

plete: function

ncomplete: funct

```
function CalcSum(a,b, praxi) {
if (praxi == "+') {
sum = Number(a) + Number(b)
```

```
else if(p \cap x \neq == " -") {
sum = Number(a) - Number(b)else if(praxi == "*") {
```

```
sum = Number(a) * Number(b)
```

```
else {
sum = Number(a) / Number(b)
```

```
return sum
```
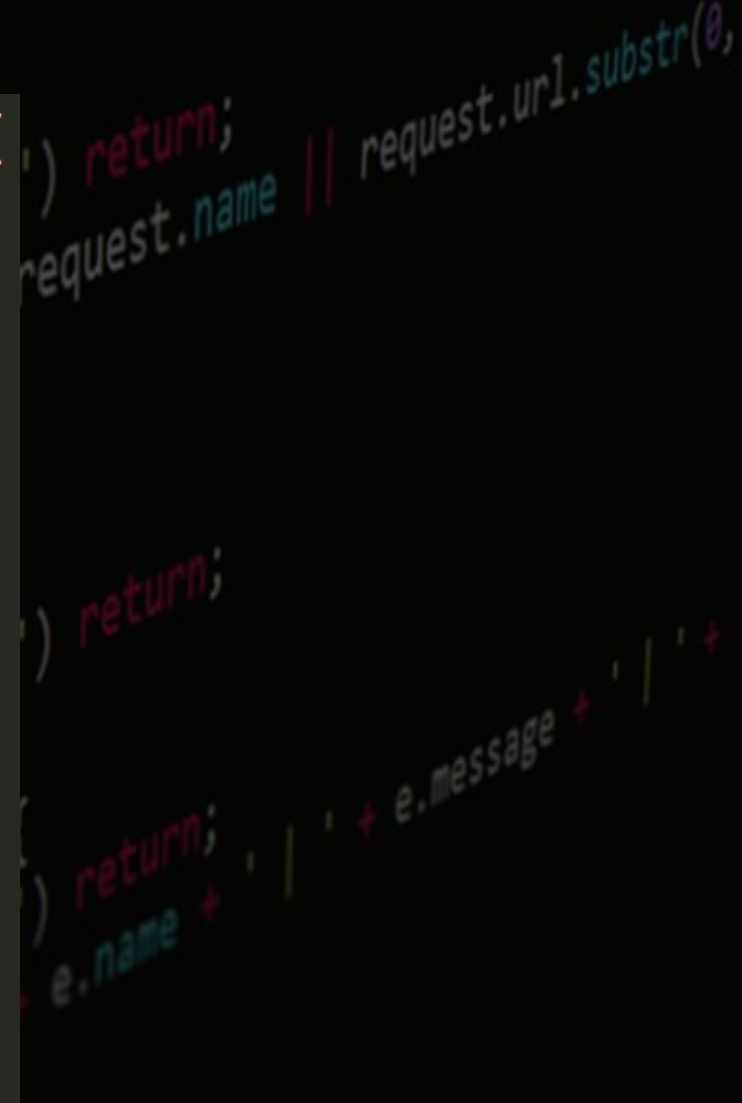

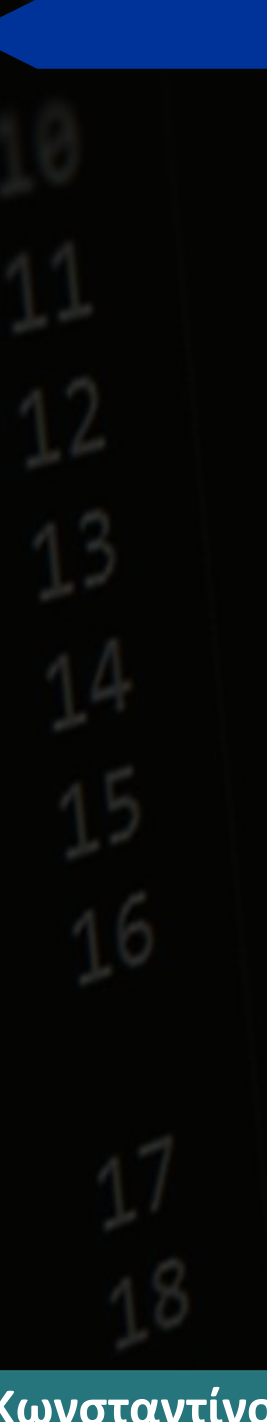

Σενάριο JavaScript για εναλλαγή περιεχομένου εικόνας Δημιουργούμε την βασική σελίδα με μια αναφορά η οποία ενεργοποιείται με το πάτημα μιας εικόνας.

Θα χρειαστούμε δύο εικόνες σε ίδιες διαστάσεις, τις οποίες θα ονομάσουμε

buttonUp.gif

buttonDown.gif

 $\mathsf{thm}$ <head>  $<$ /head $>$  $<$ body $>$ <a href="http://www.ekdd.gr"><img src="buttonUp.gif" name="TheButton" border=0></a>  $**br>**$  $<$ /body>  $<$ /html $>$ 

 $ur1.substr(0, 30)$ 

Στο τμήμα του head προσθέτουμε τις παρακάτω εντολές:

<script type="text/javascript">  $\leftarrow$   $\leftarrow$ buttonup =  $new$  Image; buttonup.src = "buttonUp.gif"; buttondown = new Image; buttondown.src = "buttonDown.gif";

function MouseOverRoutine(ButtonName) { if (ButtonName=="TheButton") { document.TheButton.src = buttondown.src;  $\{\,\}$ 

function MouseOutRoutine(ButtonName) { if (ButtonName=="TheButton") { document.TheButton.src = buttonup.src;

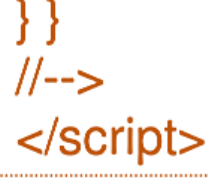

est.url.substr(0, 3)

Στο τμήμα του υπερσυνδέσμου προσθέτουμε τις παρακάτω εντολές:

<a href="http://www.ekdd.gr" onmouseOver="MouseOverRoutine('TheButton')" onmouseOut="MouseOutRoutine('TheButton')"><img src="buttonUp.gif" name="TheButton" border=0></a>

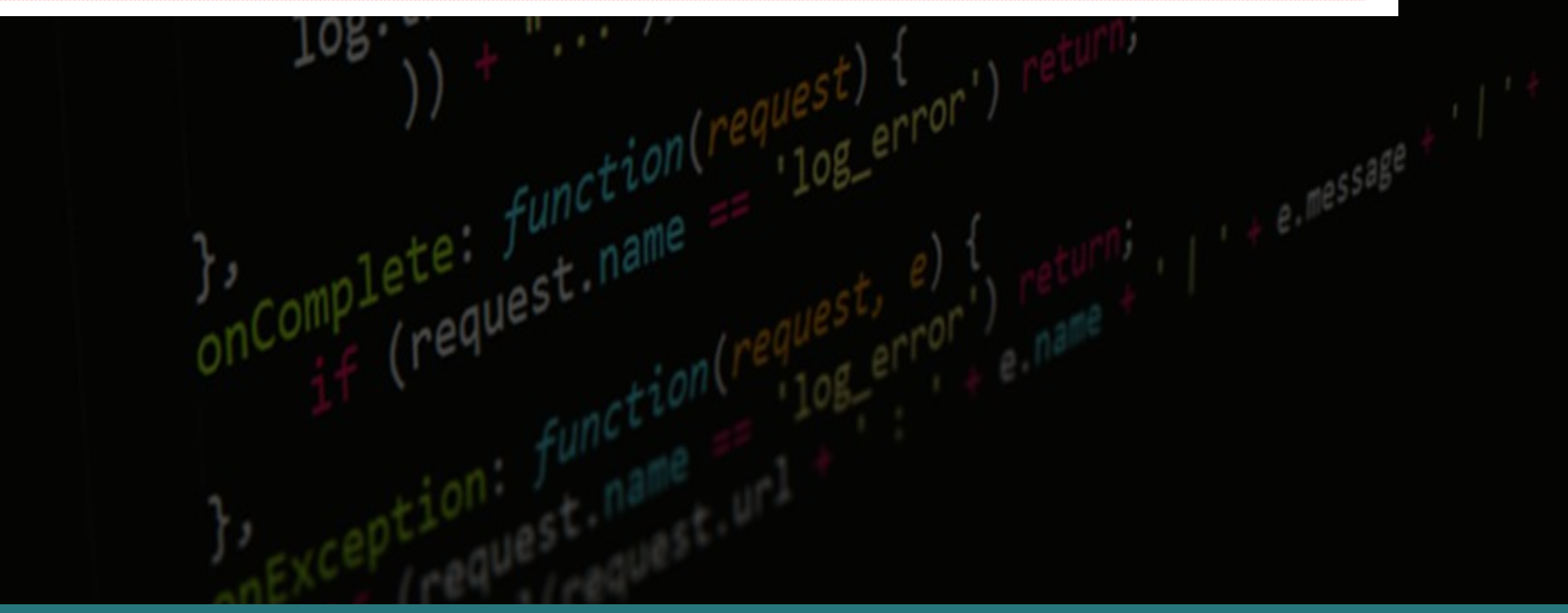

#### **Επαναλήψεις**

**Οι επαναλήψεις µας επιτρέπουν να εκτελέσουµε το ίδιο σύνολο από εντολές ενώ αληθεύει µια συνθήκη. H σύνταξη της εντολής είναι :**

**for (ΑρχικήΤιµή; Συνθήκη; Βήµα)**  $\frac{17}{108}$ , trace(

**// εντολές**

**{**

**}**

<html> <body> <script type="text/javascript"> var i=0 for  $(i=0; i<=5; i++)$  {  $document.write("The number is " + i)$  $document.write("  
2")$ </script> </body> </html>

**Κωνσταντίνος Σακκάς Εργαστήριο Πρωτόκολλα & Αρχιτεκτονικές Δικτύων** 

 $e^{te^{t}}$ 

# **Τμήμα Πληροφορικής και Τηλεπικοινωνιών**<br>ype=""te<mark>H επιανάληψη while:</mark><br>t10N(){|

<sub>le</sub>d: f<sup>un</sup>

 $108 \cdot \frac{17}{10}$ 

},<br>onComplete

**Η επανάληψη while:**

 $108 - e^{\text{prf}}$ 

**while (Συνθήκη)**

**// εντολές**

**{**

**}** 

ed: functiname<br>(request.name) <html> <body> <script type="text/javascript">  $var$  i=0 while  $(i \le 5)$  {  $document.write("The number is " + i)$  $document.write("  
')$  $i = i + 1$ </script> </body> </html>

**Κωνσταντίνος Σακκάς Εργαστήριο Πρωτόκολλα & Αρχιτεκτονικές Δικτύων** 

 $e^{funch}$  narrows that

#### **Επαναλήψεις**

**Οι επαναλήψεις µας επιτρέπουν να εκτελέσουµε το ίδιο σύνολο από εντολές ενώ αληθεύει µια συνθήκη.**

### **Η επανάληψη for**

**for (ΑρχικήΤιµή; Συνθήκη; Βήµα)**

**{ // εντολές**

**}**

<html> <body> <script type="text/javascript">  $var$  i=0 5 for  $(i=0; i<=5; i++)$  { 6  $document.write("The number is " + i)$  $document.write("  
')$  $\langle$ /script $\rangle$  $\langle /$ body> 10  $\langle$ /html>

**Κωνσταντίνος Σακκάς Εργαστήριο Πρωτόκολλα & Αρχιτεκτονικές Δικτύων** 

lete<br>request

**Η επανάληψη do..while**

#### **{ // εντολές } while (Συνθήκη)**

**do**

shtml><br>shtml> <body>  $2<sup>1</sup>$ <script type="text/javascript"> 3  $var$  i=0 4  $do \{$ 5  $document.write("The number is " + i)$ 6  $document.write("  
')$  $i = i + 1$ 8 } while  $(i<=5)$ 9 </script> 10 </body> <u> 11</u>  $\langle$ /html> 12

or') return,<br>, (request.name ||

**Κωνσταντίνος Σακκάς Εργαστήριο Πρωτόκολλα & Αρχιτεκτονικές Δικτύων** 

 $||$  request.url.substr(0, 3)

#### Τα αντικείμενα της JavaScript

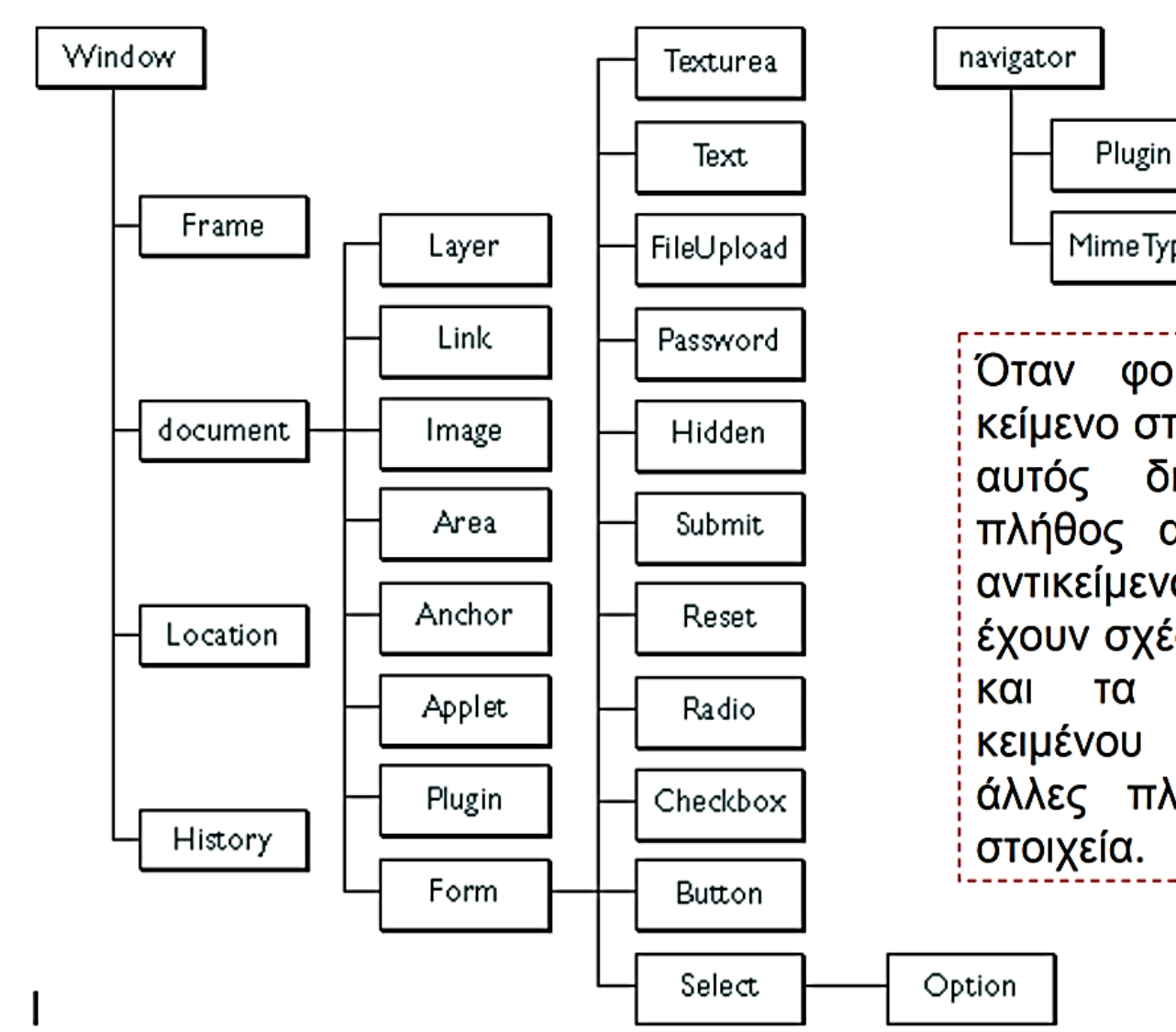

MimeType Όταν φορτώνουμε ένα κείμενο στο browser, τότε αυτός δημιουργεί ένα πλήθος από JavaScript αντικείμενα  $T\alpha$ οποία έχουν σχέση με την δομή στοιχεία тα **TOU** κειμένου καθώς και με άλλες πληροφορίες και

#### **Κωνσταντίνος Σακκάς Εργαστήριο Πρωτόκολλα & Αρχιτεκτονικές Δικτύων**

est.url.substr(0,  $30$ 

**Τμήμα Πληροφορικής και Τηλεπικοινωνιών navigator : έχει τις ιδιότητες και τα χαρακτηριστικά του προγράµµατος πλοήγησης καθώς και για τα Mimetypes και τα Plugins που είναι εγκατεστηµένα. (π.χ. navigator.userAgent, navigator.userLanguage)**

**window : είναι το υψηλότερο στην ιεραρχία αντικείµενο και περιγράφει τις ιδιότητες, τα χαρακτηριστικά καθώς και τα γεγονότα του παραθύρου µέσα στο οποίο εµφανίζεται η σελίδα ή των frames που υπάρχουν στην σελίδα. (π.χ. window.open, window.status)**

**document : περιέχει τις ιδιότητες του κειµένου που εµφανίζεται µέσα στο παράθυρο. Για παράδειγµα τα χρώµατα, τους συνδέσµους, τις φόρµες κ.λπ. (document.bgColor, document.write)**

**location: έχει ιδιότητες για την τρέχουσα URL. (location.reload)**

**history: έχει ιδιότητες για τις διευθύνσεις που επισκέφτηκε ο χρήστης σε προηγούµενες πλοηγήσεις του. (π.χ. history.go(-1)).**

**Κωνσταντίνος Σακκάς Εργαστήριο Πρωτόκολλα & Αρχιτεκτονικές Δικτύων** 

request.url.substr(0,

**∆ιαφορετικός τρόπος πρόσβασης στην ίδια πληροφορία**

**Παράδειγµα**

**χρήσης πεδίων** 

**µε την βοήθεια** 

**της ιεραρχίας** 

**του κειµένου**

**Τμήμα Πληροφορικής και Τηλεπικοινωνιών**

- <HTML>
- 2 <HEAD>
- <TITLE>A Simple Menu</TITLE> 3
- <script type="text/javascript">  $\overline{4}$
- 5 *function* doSomething() {
- 6 document.title = document.good.guest.value
- $\text{alert}("Name: " + document.forms[0].elements[0].name)$ 7
- alert("Value: " + document.forms[0].elements[0].value) 8
- alert(navigator.userAgent) 9
- if(window.confirm("Do you like a redirection to EKDDA web page?")) { 10
- $window\text{-}location = "http://www.ekdd.gr"$ 11
- 12
- $13$
- 14 </script>
- $\langle$ /HEAD> 15
- <BODY> 16
- <form name="good"> 17
- <input type="text" name="guest" /> 18
- <input type="button" value="Press me..." onclick ="doSomething()" /> 19
- 20  $\langle$ /form>
- </body> 21
- $\langle$ /html> 22

#### **Η εντολή window.open & window.close**

**Προσθέστε µια ακόµη συνάρτηση για την δηµιουργία ενός νέου παραθύρου. Η σύνταξη της εντολής είναι :**

**window.open('διεύθυνση','όνοµα του παραθύρου','ιδιότητα1,ιδιότητα2,....') Οι ιδιότητες είναι ανά ζεύγος ονοµα=τιµή**

function doSomethingElse()

```
var x = window.open('','mywindow','width=400,height=200,toolbar=yes,location=yes, direct
ories=no,status=yes,menubar=yes,scrollbars=yes,copyhistory=yes,resizable=yes,left=0,top=
100, screenX=0, screenY=100')
x.document.write("A new window")
```
x.document.write("<FORM><INPUT type='button' value='Close

```
Window'onClick='window.close()'></FORM>")
```
**Η σύνταξη της εντολής είναι διαφορετική ανά browser για την τοποθέτηση του νέου παραθύρου στην οθόνη IE (left, top), NetScape( ScreenX, ScreenY)**

#### **Πρόγραµµα ανίχνευσης του προγράµµατος πλοήγησης**

- $\hbox{\tt }$
- <head>  $2<sup>1</sup>$
- <script type="text/javascript">
- function showBrowserInfo(){ 4
- 5 var browser=navigator.appName
- var version=parseFloat(navigator.appVersion) 6
- 7 if ((browser == "Microsoft Internet Explorer")  $\&$  (version >= 4)) {
- alert("Your browser is good enough!") 8
- 9 else { 10
- alert("It's time to upgrade your browser!") 11
- $12 \overline{ }$
- $13$
- </script></head><body onload="ShowBrowserInfo()"> 14
- </body> 15
- $\langle$ /html> 16

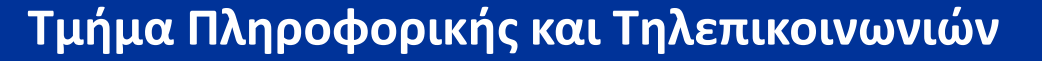

#### **To αντικείµενο String**

**H πιο συνηθισµένη αναπαράσταση µιας µεταβλητής ή το περιεχόµενο ενός Html στοιχείου είναι η αλφαριθµητική String. To αντικείµενο String έχει ένα πλήθος από έτοιµες µεθόδους για την διαχείριση των χαρακτήρων. Ενδεικτικά αναφέρουµε:**

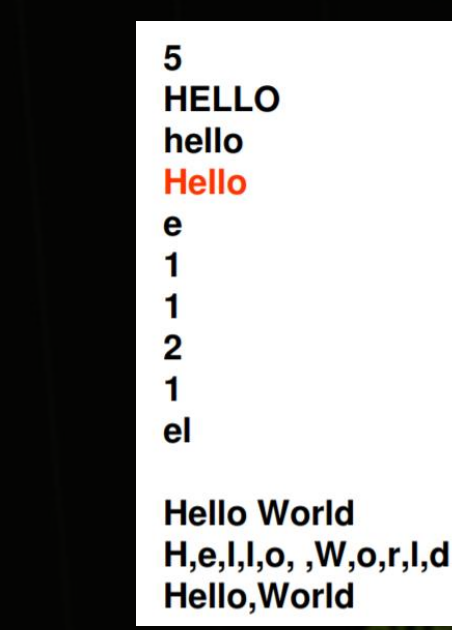

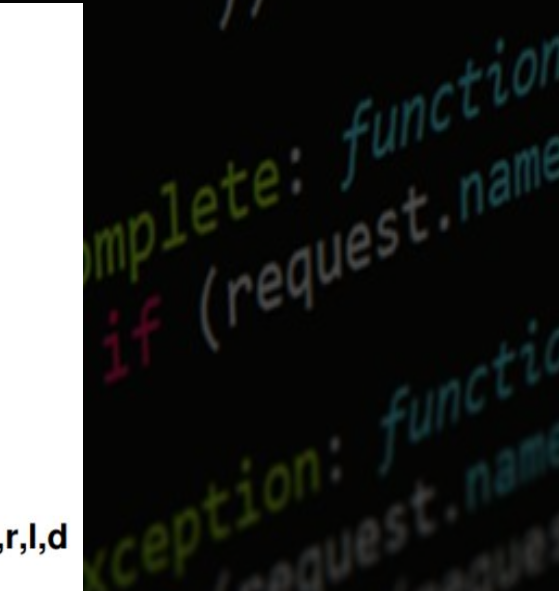

<html><head></head><br/><br/>body> <script type="text/javascript"> var str="Hello" document.write(str.length) document.write(str.toUpperCase()) document.write(str.toLowerCase()) document.write(str.fontcolor("Red")) document.write(str.charAt(1)) document.write(str.indexOf('e')) document.write(str.indexOf('el')) document.write(str.search('ll')) document.write(str.search(/EL/i))  $document.write(str.substr(1,2))$  $str = str.concat("World")$ document.write(str) document.write(str.split("")) document.write(str.split("")) </script></body></html>

```
\hbox{\tt \&html>}<head>
<title>Cookies</title>
</head>
<script type ="text/javascript" >
function setCookie(name, value, expireDays, path) {
var expireDate = new Date
expireDate.setDate(expireDate.getDate()+expireDays)
document.cookie = name + "-" + escape(value) + ";" +" expires=" + expireDate.toGMTString() + ";" +" path=" + path = " + pathfunction getCookie(cname) {
if (document.cookie.length>0) {
```

```
start=document.cookie.indexOf(cname + "=")
if (start > -1) {
start = start + change.length + 1end=document.cookie.indexOf(";",start)
```
#### **JavaScript Cookies**

**To cookie είναι µια πληροφορία που αποστείλει ο εξυπηρετητής µαζί µε την απόκριση του, στην αίτηση ενός πελάτη. Αυτήν την πληροφορία, ο browser του πελάτη την αποθηκεύει και την αποστέλλει σε κάθε νέα αίτηση προς τον ίδιο εξυπηρετητή. Με την JavaScript, µπορούµε να δηµιουργήσουµε και να διαβάσουµε τις τιµές από τα cookies.**

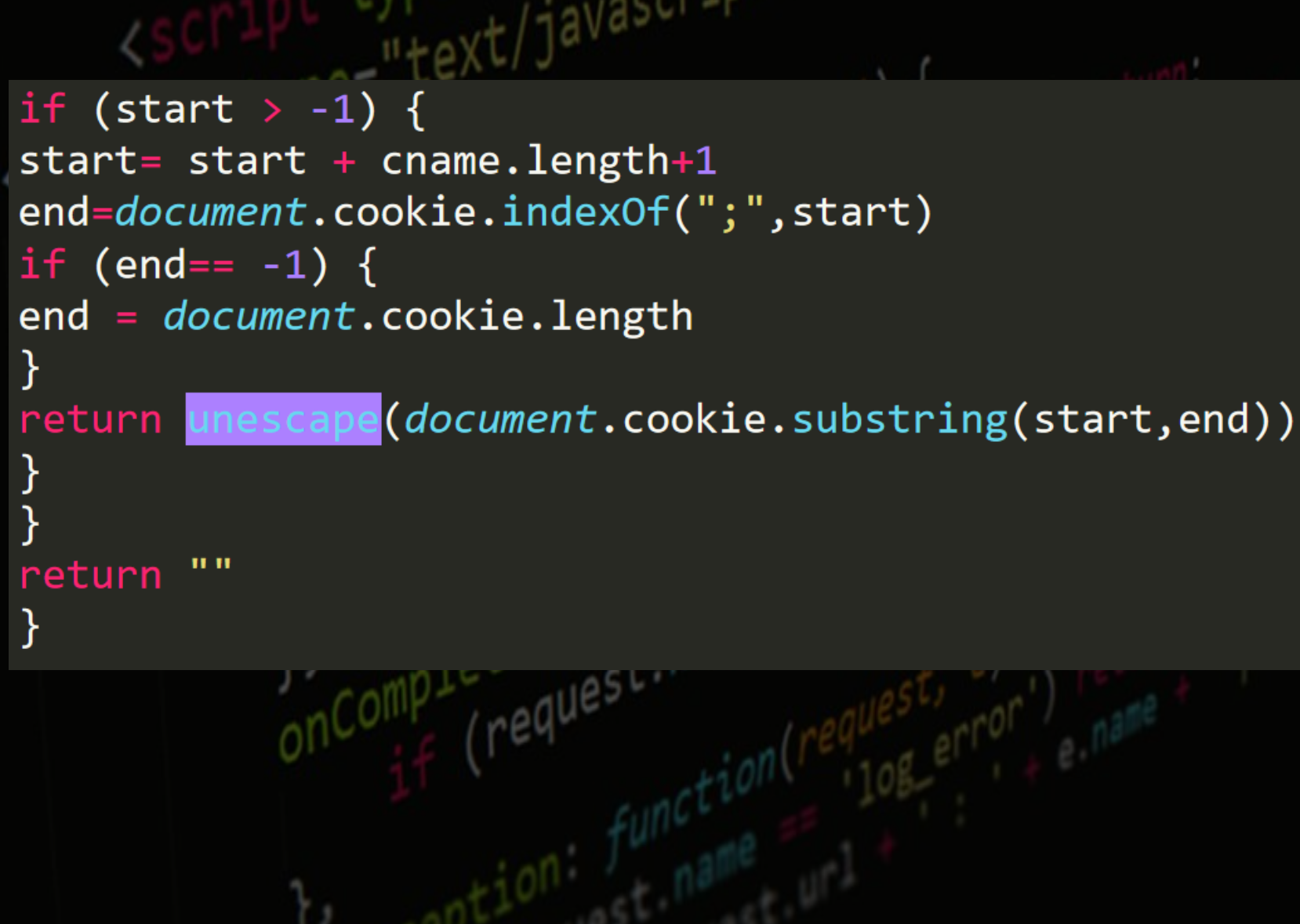

**Κωνσταντίνος Σακκάς Εργαστήριο Πρωτόκολλα & Αρχιτεκτονικές Δικτύων** 

equest.ur1.substr(0

```
function checkIT() {
 var x = getCookie("user")lif (x== null || x == "") {
 alert("It is your first visit")
 setCookie("user","1","1","/")
 else {
 alert("you have visit : " + x)
 setCookie("user", String(Number(x) + 1), "1", "/")</script>
 <body onload="checkIT()">
 </body>
 </html>
```
 $\parallel$  request.url.substr(0, 3)

## **Επικύρωση στοιχείων φόρµας (Form Validation)**

**H JavaScript µπορεί να χρησιµοποιηθεί για την επικύρωση των δεδοµένων µιας φόρµας πριν ο browser αποστείλει τα στοιχεία της φόρµας στον εξυπηρετητή.**

> $\hbox{\tt }$ <head><title>Form Validation</title> </head> <body> <form name="data" method="post" action="test.asp" onsubmit="return isFormValid()"> <table>

<tr><td>'Ovoµa</td><td><input type="text" name="uname" /></td></tr> <tr><td>Επώνυμο</td><td><input type="text" name="usurname" /></td></tr> <tr><td>Hλικία</td><td><input type="text" name="uage" /></td></tr

<tr><td>Email</td><td><input type="text" name="uemail" /></td></tr> <tr><td colspan="2"><input type="submit" value="Αποστολή" /></td></tr> </table>

</form>

 $\langle /$ body $\rangle$  $\langle$ /html>

**Τμήμα Πληροφορικής και Τηλεπικοινωνιών**

#### **Στο τµήµα του head προσθέτουµε τις παρακάτω εντολές :**

```
<sub>head</sub></sub>
<title>Form Validation</title>
<script type ="text/javascript" >
function isValid(field, message) {
if(field.value == "") {
alert(message)
return (false)
return (true)
function isNumeric(field, message) {
if((field.value == "") || isNAN(Number(field.value)))alert(message)
return (false)
return (true)
```
**Τμήμα Πληροφορικής και Τηλεπικοινωνιών** function isEmail(field, message) { if((field.value == "") || field.value.indexOf("@") < 0) { alert(message) return (false) return (true) function isFormValid() { if (isValid(document.data.uname, "You must fill the Name field.") && isValid(document.data.usurname, "You must fill the Surname field.")) { if( isNumeric(*document*.data.uage, "The age must be a numeric value.") && isEmail( document.data.uemail, "The email is not valid.")) return true; return false;

**Ημερομηνία και ώρα:**

 $\hbox{\tt }$ <body>

<h2>My First JavaScript</h2>

<button type="button" onclick="document.getElementById('demo').innerHTML = Date()"> Click me to display Date and Time.</button>

<p id="demo"></p>

 $\langle /$ body>  $\langle$ /html>

|| request.ur1.substr(0,

**Τμήμα Πληροφορικής και Τηλεπικοινωνιών**

**Μετρητής:**

<input id="id1" type="number" min="100" max="300" required> <button onclick="myFunction()">OK</button>

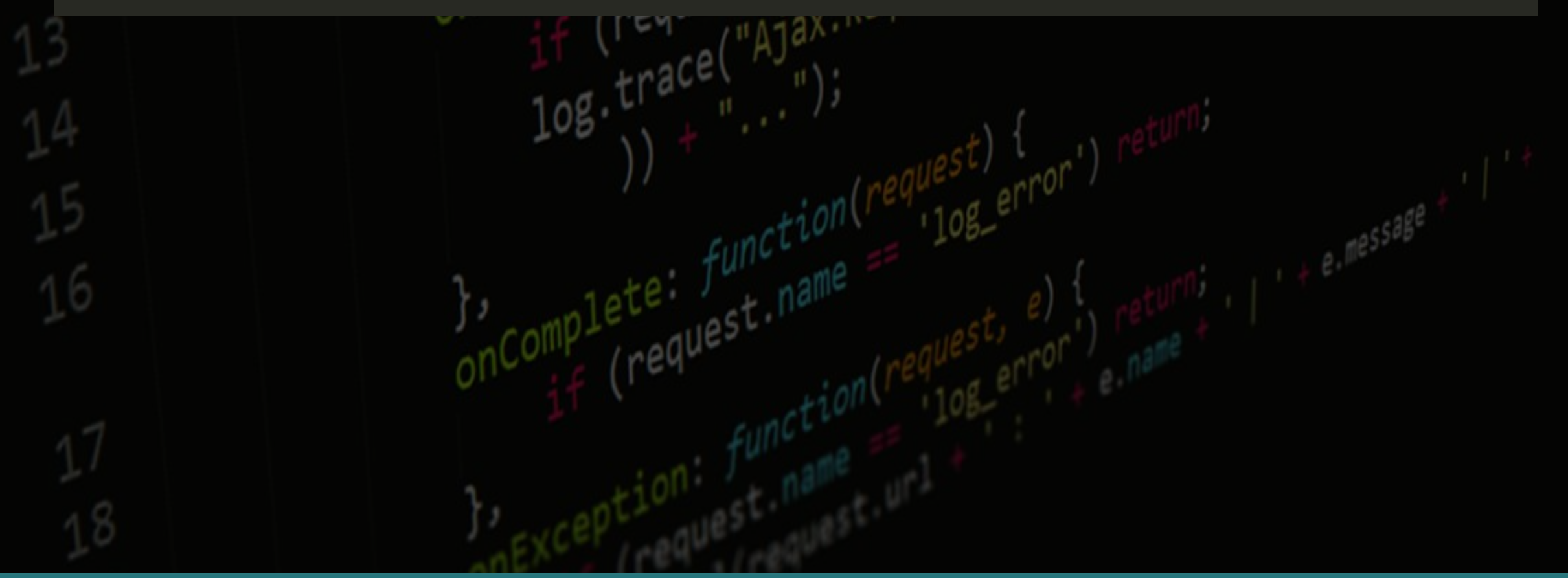

**Κωνσταντίνος Σακκάς Εργαστήριο Πρωτόκολλα & Αρχιτεκτονικές Δικτύων** 

request.ur1.substr(

**Άσκηση:**

# Δημοψήφισμα

Επιθυμείτε να .... **NAI OXI** 

**Κωνσταντίνος Σακκάς Εργαστήριο Πρωτόκολλα & Αρχιτεκτονικές Δικτύων** 

request.url.substr(

**Τμήμα Πληροφορικής και Τηλεπικοινωνιών**

```
<head>
<title> aoknon </title>
<meta http-equiv="Content-Type" content="text/html; charset=utf-8" />
</head>
<body>
<h1> Δημοψήφισμα </h1>
Επιθυμείτε να .... <br>
 <button id="yes" onclick="clicked_yes()"> NAI </button>
 <button id="no" onclick="clicked no()"> OXI </button>
<script>
   function clicked yes() {
      document.getElementById("yes").innerHTML = "wh@IZEZ NAT";alert("Η ΨΗΦΟΣ ΣΟΥ ΚΑΤΑΧΩΡΗΘΗΚΕ");
  function clicked no() {
      document.getElementById("no") .innerHTML = "wh@IZEZ OXI";alert("Η ΨΗΦΟΣ ΣΟΥ ΚΑΤΑΧΩΡΗΘΗΚΕ");
</script><br>
</body>
```
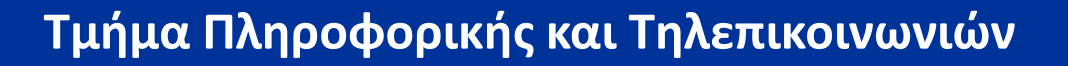

**Άσκηση:**

#### **REGISTRATION FORM**

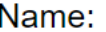

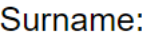

Year of Birth:

 $\overline{0}$ 

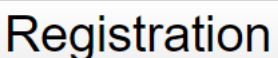

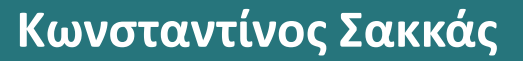

**Κωνσταντίνος Σακκάς Εργαστήριο Πρωτόκολλα & Αρχιτεκτονικές Δικτύων** 

request.url.substr(0, 30)

or') returname ||<br>(request name ||

```
<head>
<title> REGISTRATION </title>
<script>
function register() {
    var year = document.getElementById("dob").value;
    var fname = document.getElementById("fname").value;
    var surname = document.getElementById("surname").value;
    var age = 2016 - year;
    alert("Hello " + frame + " " + surname + "!");alert("Your age is " +age + " ');
    if (age < 20 && age > 0) {
        alert("Sorry " + fname + " " + surname + " YOU ARE Too YOUNG TO REGISTER : ( " );else if (age > 20)alert("You are registered " + fname + " " + surname + "!");
        document.write("MISSION ACCOMPLISHED !"); }
    else {
        alert("INVALID AGE"); }
```
**Τμήμα Πληροφορικής και Τηλεπικοινωνιών**

```
\langle/script\rangle\langle/head>
<body>
<center>
<font face="Arial">
<h1> REGISTRATION FORM <h1>
</center>
<p>Name:<br>
<input type="text" id="fname" style="font-size:12pt;" size="20" maxlenght="20" value=""></p
\sum<p>Surname:<br>
<input type="text" id="surname" style="font-size:12pt;" size="20" maxlenght="20" value="">
\langle/p>
<p>Year of Birth:<br>
<input type="text" id="dob" style="font-size:12pt;" size="20" maxlenght="20" value="0"
placeholder="min age = 20" \times /p<input type="button" value="Registration" style="font-size:18pt;" onClick='register()'>
\langle/font\rangle
```
 $\langle /$ body $\rangle$ 

**Άσκηση: Υπολογισμός μέσου όρου των 3 βαθμών ετήσιας επίδοσης μαθήματος**

**Να δημιουργηθεί ιστοσελίδα που να δέχεται τους τρεις βαθμούς μαθήματος (Α τετράμηνο/Β τετράμηνο/Γραπτή εξέταση) και να υπολογίζει το μέσο όρο τους.**

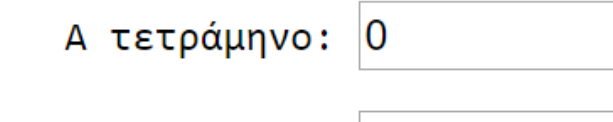

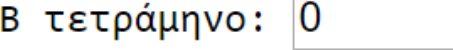

Γραπτή εξέταση: 0

Υπολογισμός Μέσου Όρου

**Παρατηρήσεις: Ποια είναι η λειτουργία της συνάρτησης parseInt();**

**Τι θα συνέβαινε αν δεν την χρησιμοποιούσαμε;**

**Τμήμα Πληροφορικής και Τηλεπικοινωνιών**

```
Λύση:<!DOCTYPE html>
<html>
<head>
<title>
</title>
</head>
<body>
<div style="display: table; margin:30pt 70pt;">
<pre>
          A τετράμηνο: <input type="text" id="b1" value=0></pre>
          B τετράμηνο: <input type="text" id="b2" value=0></pre>
<pre>
<pre>Γραπτή εξέταση: <input type="text" id="b3" value=0></pre>
\langle b \rangle<!-- δημιουργεί κουμπί -->
<button onclick="document.getElementById('demo').innerHTML ='Μέσος Όρος: '+mOros();">
Υπολογισμός Μέσου Όρου</button><br>
\langle p \text{ id} = "demo" \rangle \langle p \rangle
```
- $\langle b \rangle$
- $\langle$ /div>

**Κωνσταντίνος Σακκάς Εργαστήριο Πρωτόκολλα & Αρχιτεκτονικές Δικτύων** 

substr $(0, 38)$ 

```
<sub>xt/javascr</sub>
                                                        unst.url.substr(0, 3)<!-- κώδικας javascript
<script>
function mOros(){
var mo = (parseInt(document.getElementById('b1').value) +
parseInt(document.getElementById('b2').value)
+ parseInt(document.getElementById('b3').value) )/3;
//ορίζουμε σε 2 το πλήθος δεκαδικών ψηφίων στο αποτέλεσμα mo
var mo = mo.toFixed(2);
return mo;
</script>
</body>
\langle/html>
```